## **Test Domain Password**

• Browse the below URL

## [https://changepassword.tscti.com](https://changepassword.tscti.com/)

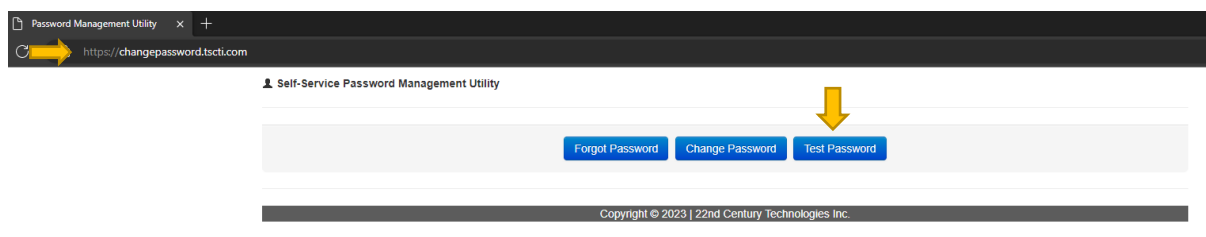

- Click on Test Password
- Enter the details

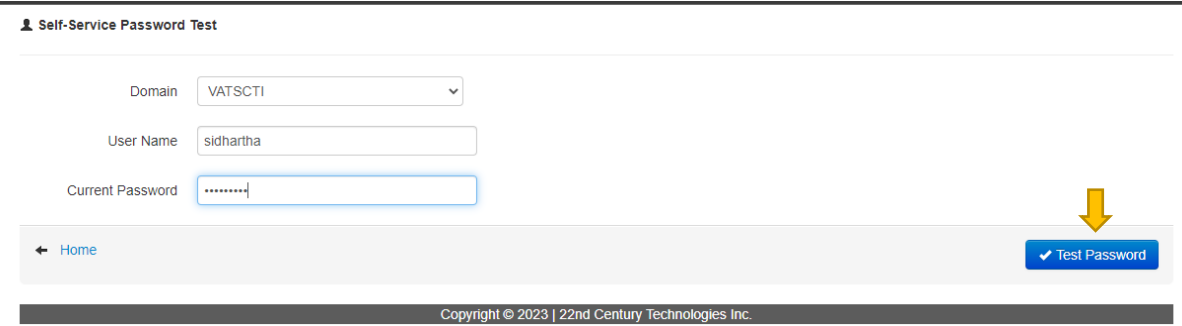

• Click on Test Password

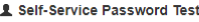

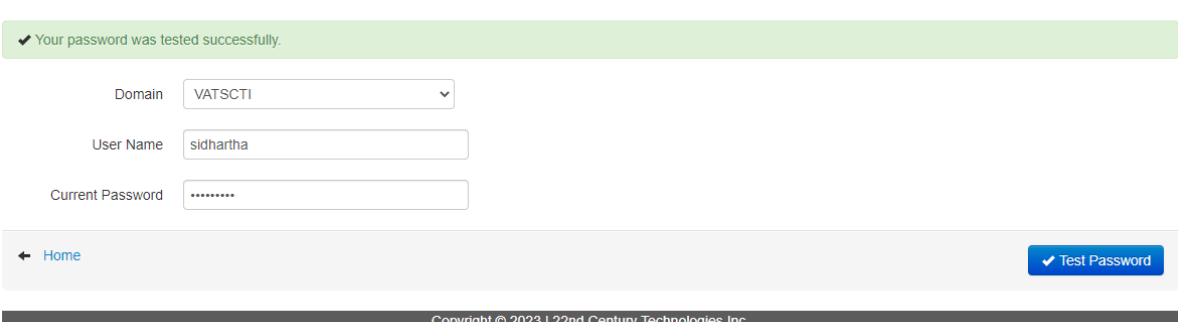

• Password tested Successfully as shown in above image.